输出设备色彩特征文件的制作

作者:魏玉花等

 【内容提要】完成上述步骤后,调用刚刚制作的特征文件,在输出设备上输出样张, 来对比修正特征文件。当输出的样张与原稿不存在太大的误差时,即可认为该输出设备、所 用纸张、印刷条件、相关工艺参数设置状态下的特征文件是有效的。

 色彩管理就是通过科学化及数字化的方法,校正各种设备,并将设备的色彩特性记录 于"特征文件"中,从而在设备上得到可预知的色彩,将色彩重现于不同的输出环境下。色 彩管理工作在确保整个印刷系统色彩传递一致性方面具有极其重要的意义。

 输出是颜色传递最后的、也是最复杂的工序,可变因素较多(如纸张、油墨、输 出设备、参数设置、网点增大等),对颜色传递起决定性的作用,因此,做好色彩管理工作 最主要的是要做好对输出设备的色彩管理。本文基于 ICC 色彩管理原理,针对彩色喷墨打 印机分析输出设备色彩特征文件的制作过程。

## 特征文件制作三要素

 输出设备色彩特征文件的获取是在印刷系统基准整合的基础上,采用色彩特征化 色标、色彩测量仪器及设备特性化专用软件来客观、准确地记录输出设备色彩特征数据光盘 印刷,并建立色彩特征文件。

1.色彩特征化色标

 色彩特征化色标是指由能够精确描述与控制设备色彩表达空间的特征色点所组 成的色彩集合,用于对各种设备的色彩空间特征进行数字化的表达。本文仅介绍输出设备 ISO

 IT8.7/3 色标,它适合于高质量、高精度打样,共有 928 个色块,分为基本区油墨色 块和扩展区油墨色块两个部分,如图 1 所示。

## 图 1 ISO IT8.7/3 色标

(1)基本区油墨色块

①第一组图印刷厂

 Y、K、W 的实地色块,C、M、Y 按网点面积率 100%、70%、40%、20%两两叠印 色块,以及 C、M、Y、K 油墨的 13 级梯尺。

②第二组图

第二组图共有 104 个色块, 由 C、M、Y、K 油墨按网点面积率的 100%、85%、 70%、65%、45%、40%、27%、20%、12%、10%、6%等四色叠印而成。

(2)扩展区油墨色块

①第一组图

第一组图共有 432 个色块, 分为 12 组人民币, 每组有  $6 \times 6$  个色块, C、M、Y 油墨的网点面积率分别按 0%、10%、20%、40%、70%、100%六级变化, K 油墨按 0%和 20%两级变化。

②第二组图

第二组图共有 314 个色块, 包括两个部分: 第一部分有 250 个色块, 共分 10 组 字库, 每组有 5×5 个色块, C、M、Y 油墨的网点面积率分别按 0%、20%、40%、70%、

方略学科导航 (www.firstlight.cn)

100%五级变化,K 油墨按 40%、60%两级变化;第二部分有 64 个色块,共分为 4 组,每 组有 4×4 个色块胶片,C、M、Y 油墨的网点面积率分别按 0%、40%、70%、100%四级 变化, K 油墨网点面积率为 80%。

## 2.色彩测量仪器

 由于图像复制是一个系统工程,一般由原稿经扫描分色、屏幕显示、输出胶片、 晒 PS 版、打样到印刷等过程组成,每一过程都需要对颜色进行量化和精确的数据控制,这 就需要采用专业的色彩测量仪器设备操作,从而有效地检测和控制复制过程,保证色彩质量 的优良性和稳定性。色彩测量仪器能客观、准确地测量与记录输出设备上色彩特征化色标的 色度值,它一般分为两种:联机操作色彩测量仪器与脱机操作色彩测量仪器,其中比较常用 的是与生成输出设备特征文件的色彩管理应用软件联机使用的测量仪。

Spectrometer ES-1000 就是一台联机操作的色彩测量仪器,它对输出设备产生的 ISO

 IT8.7/3 色标的 928 个色块进行色彩测量晒版,用其结果与标准数据进行比较,得到 新的光谱信息,从而建立输出设备的 Profile 文件。

3.特征化专用软件

 特征化专用软件用于把色彩测量仪器测得的结果按照一定的规范生成设备的色 彩特征文件。

 目前,色彩特征文件的主流制作软件有:ProfileMaker、MonacoProfiler、ColorOpen 和 EFI Color

Profiler, 它们可将色彩测量仪器获得的各个特征色彩的分光光谱值转换成与设备无 关色彩空间的色度值(Lab/XYZ)RIP,并按规定的格式记录成色彩管理软件能够读写的数 据文件。此外,还可以对设备色彩特征描述的数据文件进行编辑与优化。

特征文件的制作过程

 特征文件的制作过程主要包括基本线性化的制作过程和纸张 ICC Profile 文件的 制作过程。本文结合 EFI XF

Colorproof 和 ProfileMaker 两个软件来阐述打印机特征文件的详细制作过程。

1.打印机的基础线性化

 基础线性化优化了打印机的喷墨总量和单通道墨量,使输出设备能够用尽可能小 的墨量获得尽可能大的颜色密度,为打印机纸张 ICC

 Profile 文件的创建提供了基础和优化特性,从而建立了色彩管理的基础。一个经过基 础线性化校正的输出设备得到的纸张 ICC

Profile 文件比没有基础线性化得到的更理想。

值,因此,可以通过任何密度计或分光光度计去测量印刷设备, EFI Spectrometer

ES-1000 支持在线测量,这种测量设备的基础线性化步骤如下。

(1)打开基本线性工具 Lin

 Tool,进入基础线性化界面。在打印机选项中分别设置分辨率、打印模式、墨水类型、 纸张类型、颜色模式、纸张名称等参数。

(2)最大墨量打印。打印墨量控制色表,并利用 EFI Spectrometer

 ES-1000 对打印的墨量控制色表进行逐行测量,此时,必须使用扫描标尺以确保测量 指示灯与纸张之间的缝隙为 2mm。测量完毕将自动生成总墨水限量。

 (3)每个通道的墨量。进入每个通道的墨水限值界面,同样打印墨量控制色表 并测量,测量完毕后点击"高级"按钮,调整墨水限值,以包含了浅颜色印刷范围为准。

(4)基础线性色表打印并测量。

方略学科导航 (www.firstlight.cn)

 (5)质量控制色表打印并测量。本色表包含两个部分:一个部分用于仪器测量 设备,另一个部分用于目测,在目测部分主要看渐变色块是否有跳级的现象,测量完质量控 制色表,可以创建一个报告,该报告记录了一些基本线性的信息,然后点击"完成"按钮并 保存,则成功创建了打印机基础线性化文件。

2.制作打印机纸张 ICC Profile 文件

 基于所制作的基础线性化文件和所测量的墨量,打印输出用于制作纸张 ICC Profile 文件的色标,并使用 Profile

 Maker 测量并生成纸张 ICC Profile 文件。将该文件与基础线性文件放入同一文件夹 中。

3.捆绑打印机线性化文件和纸张 ICC Profile 文件

 在 Lin Tool 工具中选择 Profile Connector 进行打印机线性化文件和纸张 ICC Profile 文件的捆绑。所谓捆绑就是把二者关联起来,使它们紧密联系。

 完成上述步骤后现状及趋势,调用刚刚制作的特征文件,在输出设备上输出样张, 来对比修正特征文件。当输出的样张与原稿不存在太大的误差时,即可认为该输出设备、所 用纸张、印刷条件、相关工艺参数设置状态下的特征文件是有效的。

 由此可见,描述输出设备特征文件是一个只记录单一状态的文件,因而不同的承 印材料、输出设备、工艺参数,必须制作不同的特征文件。

程中每一个因素都会对色彩的最终再现产生影响,在制作特征文件时,必须综合考虑。

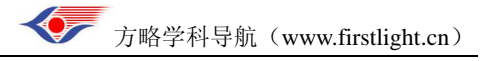